तार–जलनिगम

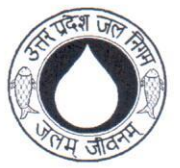

उरमाषः 2620172, 2620272 ,<br>कैक्स 91 0522 2620173

उत्तर प्रदेश जल निगम

6. राणा प्रताप मार्ग, लखनऊ

पत्रांकः

/ 2042 - Base / 2020

दिनांक  $17 - 07 - 2020$ 

सेवा में

मख्य अभियन्ता (क्षेत्र) उत्तर प्रदेश जल निगम.

 $576$ 

आगरा / प्रयागराज / गाजियाबाद / गोरखपुर / झॉसी / कानुपर / लखनऊ / अयोध्या / मुरादाबाद / वाराणसी /

संचालित / निर्माणाधीन पाइप पेयजल परियोजनाओ पर Baseline Survey किये जाने एवं सम्बन्धित ऑकडों की विषय प्रवृष्टि आनलाइन किये जाने के सम्बन्ध में।

महोदय

उपरोक्त विषयक इस कार्यालय के 544 / 2042–बेसलाइन सर्वे (DWSM) / 2020 दिनॉक 26–06–2020 द्वारा प्रदेश की सभी पाइप पेयजल योजनाओं पर Baseline Survey का कार्य सर्वोच्च प्राथमिकता पर किये जाने के निर्देश दिये गये थे। इस सम्बन्ध पत्र केसाथ लगभग 4000 परियोजनओ की सूची संलग्न करते हुये दिनॉक 03-07-2020 तक इन योजनओ पर सर्वेक्षण कार्य पूर्ण करने के निर्देश दिये गये थे। कराये जा रहे सर्वेक्षण की प्रगति की जनपदवार सारांश की सूचना online google drive पर link के माध्यम से तथा उक्त सर्वेक्षण से प्राप्त Household data की Entry आनलाइन किये जाने के निर्देश दिये गये थे। Google Drive पर उपलब्ध अद्यतन सूचना के अनुसार अभी तक मात्र 1489 पाइप पेयजल योजनाओं पर ही सर्वेक्षण कार्य पूर्ण किये जाने की सूचना प्राप्त हुई है। यह स्थिति ठीक नहीं है। कोविड–19 की समस्या के दृष्टिगत आवश्यक precaution लेते हुये प्राथमिकता पर उक्त कार्य सम्पादित करना सुनिश्चित किया जाये।

वर्तमान में Household data की entry हेतु upjn.in पर प्रावधान कर दिया गया है। Baseline Survey से सम्बन्धित Household की प्रवष्टि किये जाने हेतु प्रथमतः समस्त परियोजनाओ (निर्माणाधीन / अनुरक्षित) की प्रवष्टि online की जानी अनिवार्य है। इस सम्बन्ध में upjn.in के अन्तर्गत BASELINE SURVEY के नाम से एक Module सृजित कर दिया गया है। इस सम्बन्ध में आप सभी को दूरभाष पर निर्देश दिये जा चुके हैं, परन्तु अभी तक मात्र 6 जनपदो द्वारा ही online प्रवृष्टि प्रारम्भ की गई है।

आप सभी को निदेशित किया जाता है कि वर्तमान में प्रदेश की समस्त पाइप पेयजल योजनाओ पर Bseline Survey का कार्य पूर्ण कराते हुये Houshold data की सर्वेक्षण उपरान्त 2 दिवस में प्रवष्टि online कराना सुनिश्चित किया जाये। कंजं Entry हेतु दिशा निर्देश/Manual की प्रति संलग्न की जा रही है तथा यह online भी उपलब्ध है।

संलग्नकः-उपरोक्तानुसार |

रमेश रंजन)

संयुक्त प्रबन्ध निदेशक

प्रतिलिपि:

1. समस्त अधीक्षण अभियन्ता, उत्तर प्रदेश जल निगम।

2 समस्त अधिशासी अभियन्ता, उत्तर प्रदेश जल निगम।

संयक्त प्रबन्ध निदेशक

## **Manual for Baseline Survey Data Entry**

## Step 1. After Login go to Project**->Baseline Survey->O&M Scheme Entry.**

**a).** Select Nodal and Block. After that there are two option first one is "Entry Of Fresh O&M Scheme" and other one is "Select From Existing Ongoing Scheme to O&M"

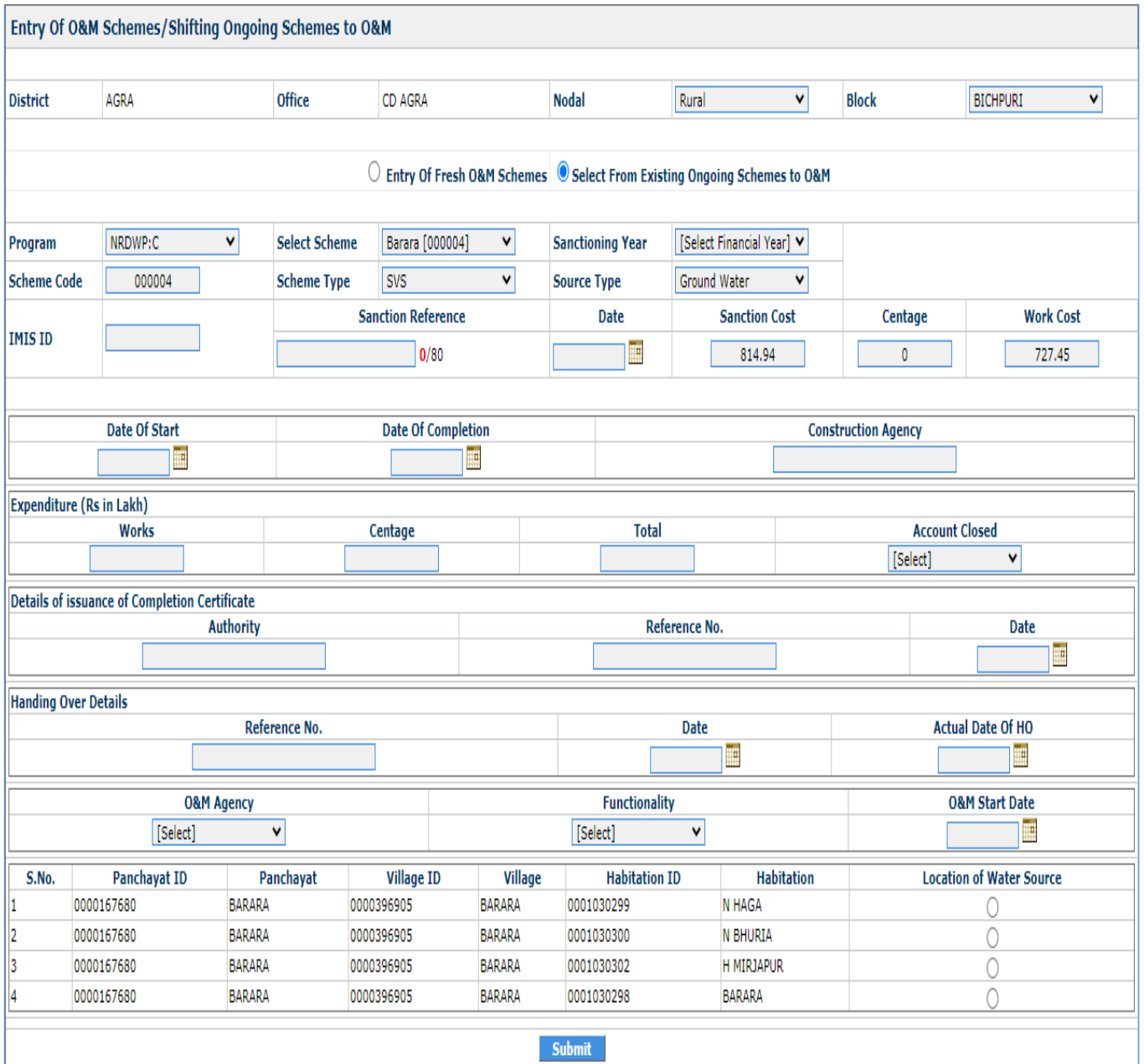

b) if you select "Select From Existing Ongoing Scheme to O&M" then select Scheme from Existing Schemes and fill all other details required for this form.

c) if you select "Entry Of Fresh O&M Scheme" then fill all the details related to new scheme screen shot is given below.

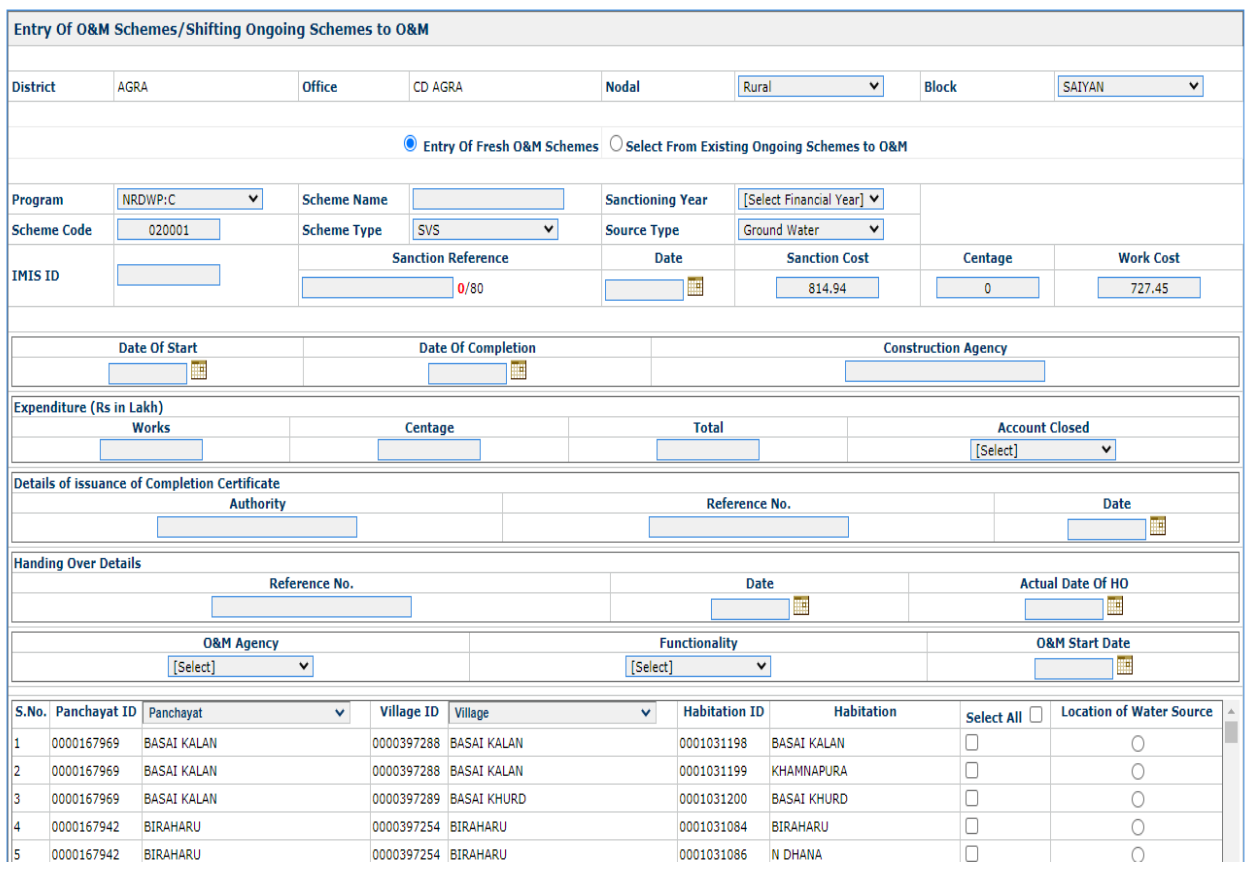

Step 2.After Completing Step 1 go to Link "Habitation Survey" . Select Block, Panchayat, village and habitation and fill Habitation detail and Drainage of waste water detail. Screen shot is given below.

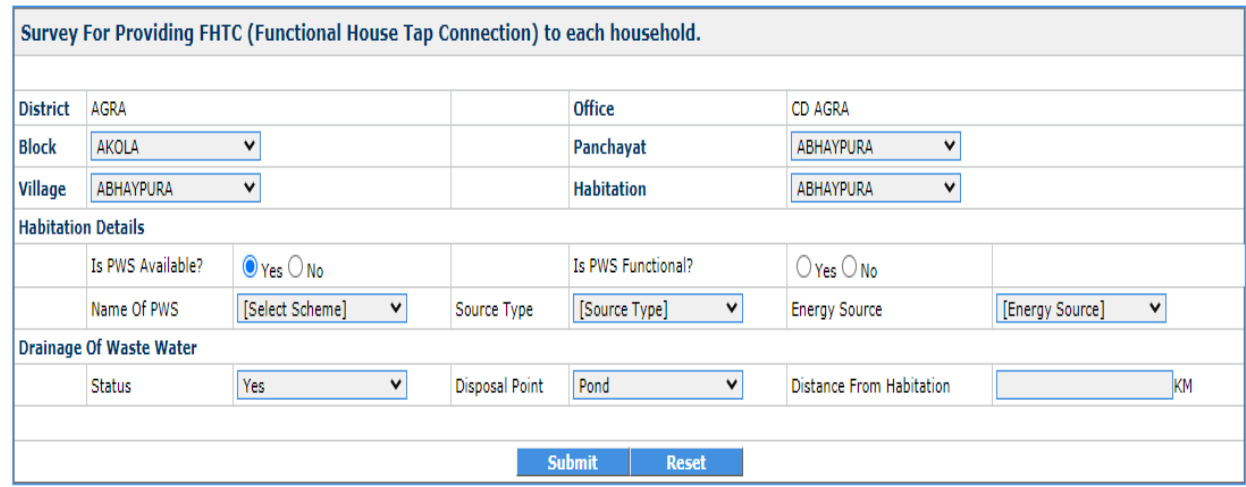

Step 3) after completing Step 2 goes to Link "Household Data Entry". In this form Data of "Household detail" and "Existing drinking water facility" will be filled. Screen shot is given below.

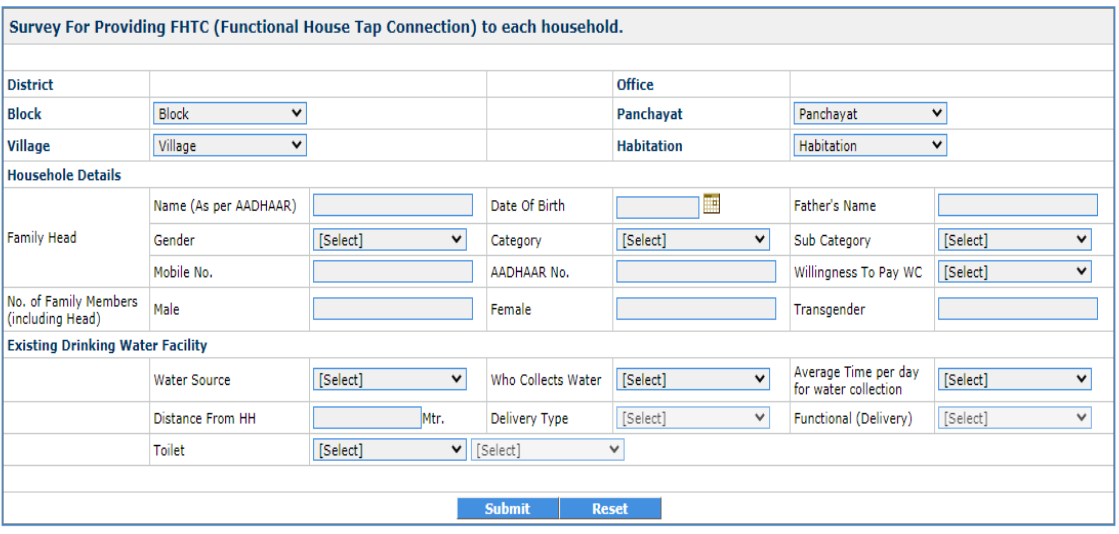